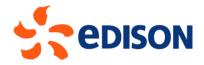

# EDISON GROUP SUPPLIER PORTAL: ELECTRONIC EVENT MANUAL

**SUPPLIER** 

10/02/2023

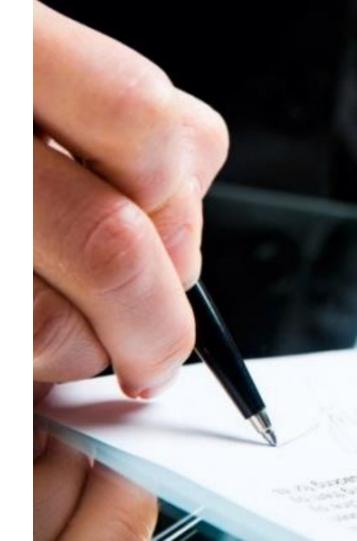

## Access to the Ariba Network portal

Upon a bid invitation from Edison, the supplier will receive an email notification. The email will contain a link to access Ariba Network. Upon selecting the link, the supplier will need to enter their User and Password:

| SAP Ariba 📉                          |  |
|--------------------------------------|--|
| Supplier Login                       |  |
| User Name                            |  |
| Password                             |  |
| Login<br>Forgot Username or Password |  |

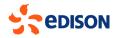

#### Access to the Ariba Network portal

Once you have entered your credentials, you will access the homepage where you will be able to view in the "Events" section the list of competitions/negotiations to which you have been invited. Click on the name of the event to access the race:

| Ariba Proposals and Questionnaires 👻   | Standard Account    | Get enterprise account      | TEST MODE                                                 |                                                                             |                                                     | <b>e</b> ()  | ? MR |
|----------------------------------------|---------------------|-----------------------------|-----------------------------------------------------------|-----------------------------------------------------------------------------|-----------------------------------------------------|--------------|------|
| PORTALE FORNITORI GRUPPO EDISON - TEST |                     |                             |                                                           |                                                                             |                                                     |              |      |
| There are no matched postings.         | Welcome to the Ar   | riba Spend Management site. | This site assists in identifying world class suppliers wh | no are market leaders in quality, service, and cost. Ariba, Inc. $\epsilon$ | administers this site in an effort to ensure market | t integrity. |      |
|                                        | Home                |                             |                                                           |                                                                             |                                                     |              |      |
|                                        | Events              |                             |                                                           |                                                                             |                                                     |              |      |
|                                        | Title               |                             | ID                                                        | End Time \$                                                                 | Event Type                                          | Participated |      |
|                                        | ▼ Status: Open (1   | .)                          |                                                           |                                                                             |                                                     |              |      |
|                                        | 1° Round - examples | upplier                     | Doc1561003853                                             | 7/29/2023 4:15 PM                                                           | RFP                                                 | No           |      |

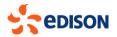

System will show the event detail page: on the left side you will find the following 3 sections:

- 1. Review event details  $\rightarrow$  in this section the content of the event is shown.
- 2. Review and accept prerequisites  $\rightarrow$  in this section you will have to accept the prerequisites (NDA) for
- participation. If these prerequisites are not accepted, the event content cannot be displayed.
- 3. Submit Response  $\rightarrow$  in this section you will need to enter the details of the bid that will then be submitted.

| Event Details                                         | E Doc1561003853 - 1° Round - examplesupplier                                                                                                    | Time remaining 23:54:27                                  |
|-------------------------------------------------------|----------------------------------------------------------------------------------------------------|----------------------------------------------------------|
| Event Messages<br>Download Tutoriats<br>Response Team | Review and respond to the prerequisites. Prerequisite questions must be answered before you can view event content or participate in the event. Some prerequisites may require the owner of the event to review and accept your responses before you can continue with the event. If you decline t content or participate in this event. | he terms of the prerequisites, you cannot view the event |
|                                                       | Download Content         Review Prerequisites         Decline to Respond         Print Event Information                                                                                                    |                                                          |
| 1. Review Event Details                               | Non Disclosure Agreement                                                                                                    | (Section 1 of 3) Next »                                  |
| 2. Review and Accept                                  | Name T                                                                                                    |                                                          |
| Prerequisites                                         | ▼ 1 Non Disclosure Agreement                                                                                                    |                                                          |
| 3. Submit Response                                    | 1.1 Do you accept the attached Non-Disclosure-Agreement? 3 📓 References 🗸                                                                                                    | Yes/SI Default                                           |
| ▼ Event Contents                                      | Event Overview and Timing Rules                                                                                                    | » Next Section: busta 1                                  |
| All Content                                           | Owner: Massimiliano Colombo 🕥 Currency: European Union Euro                                                                                                    |                                                          |
| 1 Non Disclosure<br>Agree                             | Event Type:         RFP         Commodity:         STATIONARY STORAGE BATTERIES - LEAD ACID AC010200100970/L00100970           Publish time:         7/28/2023 4:15 PM         Due date:         7/29/2023 4:15 PM                                                                                                    |                                                          |
| 2 busta 1<br>3 busta 3                                | Project Owner Actions                                                                                                    |                                                          |

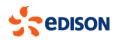

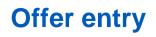

If the vendor wants to participate in the event, he/she will have to click on the "Review Prerequisites" button. Conversely, if they do not wish to participate, they may select "decline to participate"

| 순 Doc1561003853 - 1° Round - examplesupplier                                                                                            |                                                                           |                                                                                     | E Time remaining 23:52:49                                                                        |
|----------------------------------------------------------------------------------------------------|---------------------------------------------------------------------------|-------------------------------------------------------------------------------------|--------------------------------------------------------------------------------------------------|
| Review and respond to the prerequisites. Prerequisite questions must be answered before you ca<br>content or participate in this event. | view event content or participate in the event. Some prerequisites may re | equire the owner of the event to review and accept your responses before you can co | ontinue with the event. If you decline the terms of the prerequisites, you cannot view the event |
|                                                                                                    | Download Content Review Prerequisites                                     | Decline to Respond Print Event Information                                          |                                                                                                  |
| Non Disclosure Agreement                                                                                                    |                                                                           |                                                                                     | (Section 1 of 3) Next »                                                                          |
| Name †                                                                                                    |                                                                           |                                                                                     |                                                                                                  |
| ▼ 1 Non Disclosure Agreement                                                                                                    |                                                                           |                                                                                     |                                                                                                  |
| 1.1 Do you accept the attached Non-Disclosure-Agreement? 3 📓 References 🗸                                                               |                                                                           |                                                                                     | Yes/SI Default                                                                                   |
|                                                                                                    |                                                                           |                                                                                     | >> Next Section: busta 1                                                                         |
| Event Overview and Timing Rules                                                                                                    |                                                                           |                                                                                     |                                                                                                  |
| Owner: Massimiliano Colombo (i)                                                                                                    | Currency: Eur                                                             | opean Union Euro                                                                    |                                                                                                  |
| Event Type: RFP                                                                                                    | Commodity: STA                                                            | TIONARY STORAGE BATTERIES - LEAD ACID AC010200100970VL00100970                      |                                                                                                  |
| Publish time: 7/28/2023 4:15 PM                                                                                                    |                                                                           |                                                                                     |                                                                                                  |
| Due date: 7/29/2023 4:15 PM                                                                                                    |                                                                           |                                                                                     |                                                                                                  |

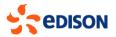

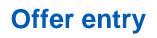

Click on the "**Review Prerequisites**" button to open the page where you can download the requirement (NDA) and need to accept it, then click on "OK"

|                                       |                                                                                                    | To accept t<br>Non-Disclo                                                                                                    |                                      |        |
|---------------------------------------|----------------------------------------------------------------------------------------------------|----------------------------------------------------------------------------------------------------|--------------------------------------|--------|
| Prerequisites                         | Doc1561003853 - 1° Round - examplesupplier                                                                      | Agreement                                                                                                    |                                      |        |
| ▼ Checklist                           | To continue with this event, complete the prerequisites below. Some of the prerequisites might be access gate q | uestions that you must answer before you can see the event information. Other prerequisites might serve as a participation gate that restricts you from submitting your response | e unle s you have responded to them. |        |
| 1. Review Event Details               |                                                                                                    | To download the                                                                                                    |                                      |        |
| 2. Review and Accept<br>Prerequisites | Prerequisites                                                                                                   | file containing                                                                                                    |                                      | ==     |
| 3. Submit Response                    | Name 1  1 Non Disclosure Agreement                                                                              | the Non-                                                                                                    |                                      |        |
|                                       | 1. Non Discussion Agreement     1.1 Do you accept the attached Non-Disclosure-Agreement?     3    B References  | Disclosure-                                                                                                    | * Yes/SI 🗸                           |        |
|                                       | 2 busta 1                                                                                                    | Agreement                                                                                                    |                                      |        |
|                                       | 3 busta 3 (*) indicates a required field                                                                        |                                                                                                    |                                      |        |
|                                       |                                                                                                    |                                                                                                    | ок                                   | Cancel |

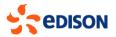

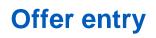

Only after accepting and submitting acceptance of the prerequisite will the system display the entire contents of the tender:

| Console                            | 🔄 Doc1561003853 - 1° Round - examplesupplier                                                                 |                |          |                | D Time remaining 23:45:44 |
|------------------------------------|----------------------------------------------------------------------------------------------------|----------------|----------|----------------|---------------------------|
| Event Messages<br>Response History | Your response to the prerequisites has been submitted.                                                       |                |          |                |                           |
| Response Team                      |                                                                                                    |                |          |                | - 1                       |
| ▼ Checklist                        | All Content                                                                                                  |                |          |                |                           |
| 1. Review Event Details            | Name 1                                                                                                    | Price          | Quantity | Extended Price | Comment                   |
| 2. Review and Accept               | ▼ 1 Non Disclosure Agreement                                                                                 |                |          |                |                           |
| Prerequisites                      | 1.1 Do you accept the attached Non-Disclosure-Agreement? 🔋 📓 References 🗸                                    | Yes/SI         |          |                |                           |
| 3. Select Lots/Line Items          | 2 busta 1                                                                                                    |                |          |                |                           |
| 4. Submit Response                 | 3 busta 3                                                                                                    |                |          |                |                           |
| r                                  | ▼ 4 Economic Envelop                                                                                         |                |          |                |                           |
| ▼ Event Contents                   | 4.1 Upload signed draft order                                                                                | *Attach a file |          |                |                           |
| 1                                  | 4.2 Upload any document with the proposed deviations from the draft order                                    | Attach a file  |          |                |                           |
| All Content                        | 4.3 Upload the signed Economica offer document                                                               | Attach a file  |          |                | 1                         |
| 1 Non Disclosure<br>Agree          | 4.4 prova busta economica                                                                                    | * EUR          | 10 Each  |                |                           |
|                                    | (*) indicates a required field                                                                               |                |          |                |                           |
| 2 busta 1                          |                                                                                                    |                |          |                |                           |
| 3 busta 3                          | Submit Entire Response         Update Totals         Save draft         Compose Message         Excel Import |                |          |                |                           |
| 4 Economic Envelop                 |                                                                                                    |                |          |                |                           |

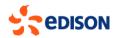

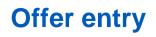

Supplier must attach the requested files and/or answer the questions in the various envelopes in the tender.

| ▼ 4 Economic Envelop                                                      |                |      |
|---------------------------------------------------------------------------|----------------|------|
| 4.1 Upload signed draft order                                             | *Attach a file |      |
| 4.2 Upload any document with the proposed deviations from the draft order | Attach a file  |      |
| 4.3 Upload the signed Economica offer document                            | Attach a file  |      |
| 4.4 prova busta economica                                                 | * EUR 10 E     | Each |
| (*) indicates a required field                                            |                |      |

Will need to include quotations for the requested items.

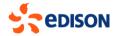

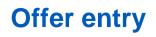

Price entry can be done directly on the screen or via excel file. To upload prices via excel file select the "**import from excel**" button.

| Import Resp        | bonse from Excel                                                                                                    | Done |
|--------------------|----------------------------------------------------------------------------------------------------|------|
| This page allow    | s you to export and import event content and submit bids. It is not intended to add attachments. To add attachments, return to the previous page and click the link to browse for an attachment.                                                                    |      |
| Step 1.            | Click "Download Content" to download and review your event in an Excel Spreadsheet. Skip this step if you wish to import a previously downloaded file. If you want to start over, click "Download Original Excel Bid Sheets". Download Content Download Attachments |      |
| Step 2.<br>Step 3. | Declare your intention to respond and enter your response in the Excel spreadsheet and save the file to your computer.                                                                                                    |      |
| Step 3.            | Locate the saved Excel file on your computer using the Browse button.           Scegif file         Nessur file selezionato           Or drop file here                                                                                                    |      |
| Step 4.            | Click Upload to import the contents of the Eucel file to your event.<br>Note: Values in the Excel file will overwrite and delete any values you may have entered in your saved response.<br>Upload                                                                  |      |
|                    |                                                                                                    | Done |

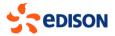

The system will show the procedure for using the excel file, which consists of the following steps:

- 1. Download the quotation grid using the "download content" button
- 2. Update the downloaded excel file on your pc by entering the required prices and save
- 3. Reload the updated file via the "browse" button
- 4. Upload to systems the prices by clicking "upload"

| Import Respor       | nse from Excel                                                                                                    | Done |
|---------------------|----------------------------------------------------------------------------------------------------|------|
| This page allows yo | ou to export and import event content and submit bids. It is not intended to add attachments. To add attachments, return to the previous page and click the link to browse for an attachment.                                                                       |      |
|                     | Click "Download Content" to download and review your event in an Excel Spreadsheet. Skip this step if you wish to import a previously downloaded file. If you want to start over, click "Download Original Excel Bid Sheets". Download Content Download Attachments |      |
| Step 2.             | Declare your intention to respond and enter your response in the Excel spreadsheet and save the file to your computer.                                                                                                    |      |
| Step 3.             | Locate the saved Excel file on your computer using the Browse button.           Soegif file         Nessum file selezionato           for drop file here                                                                                                    |      |
| Step 4.             | Click Upload to import the contents of the Excel file to your event.<br>Note: Values in the Excel file will overwrite and delete any values you may have entered in your saved response.                                                                            |      |
|                     |                                                                                                    | Done |

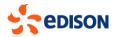

The excel file will have highlighted in yellow the cells that are to be filled in with prices. In the case of bids containing price lists, the system will provide for capping (the price field will be filled in with the dummy value of 1).

| ste 🕞      | Cut Arial<br>Copy ~ B I U | rage Layout     Formulas     D $\sim$ 10 $\sim$ $A^{+}$ $A^{-}$ $\sim$ $\square$ $\sim$ $A^{-}$ $A^{-}$ Font $r_{5}$ $r_{5}$ |        |                                  |                 | e ~ % !  | 7 100 -20 Fi | Conditional Form<br>ormatting ~ Tabl       | le * Styles *    |
|------------|---------------------------|----------------------------------------------------------------------------------------------------|--------|----------------------------------|-----------------|----------|--------------|--------------------------------------------|------------------|
|            | • : × √ fx                |                                                                                                    |        |                                  |                 |          |              |                                            |                  |
| А          | в                         | C                                                                                                    | D      | E                                | F               | G        | н            |                                            | J                |
| lumero     | Nome                      | Descrizione                                                                                                    | Valuta | Data di<br>consegna<br>richiesta | Unità di misura | Quantità | * Price      | Internal Service<br>LineNote               | * Coefficiente K |
|            | Prestazioni occasionali   | Prestazioni occasionali                                                                                                    | EUR    | 23/01/2023 02:55                 |                 |          | 1.000        |                                            |                  |
| .1         | Descrizione 12005800622   | Descrizione 12005800622                                                                                                    | EUR    |                                  | micromho        | 1        |              | Dettagli per<br>prestazione<br>12005800622 |                  |
| 2          | Descrizione 12005800620   | Descrizione 12005800620                                                                                                    | EUR    |                                  | micromho        | 1        |              | Dettagli per<br>prestazione<br>12005800620 |                  |
| 3          | Descrizione 12005800601   | Descrizione 12005800601                                                                                                    | EUR    |                                  | micromho        | 1        |              | Dettagli non<br>disponibili                |                  |
| 4          | Descrizione 12005800602   | Descrizione 12005800602                                                                                                    | EUR    |                                  | micromho        | 1        |              | Dettagli non<br>disponibili                |                  |
| _          | Prestazioni occasionali   | Prestazioni occasionali                                                                                                    | EUR    | 23/01/2023 02:55                 |                 |          |              |                                            |                  |
| 1          | NR. VARI 12               | NR. VARI 12                                                                                                    | EUR    |                                  | micromho        | 1        |              | Dettagli                                   |                  |
| 2          | NR. VARI 12               | NR. VARI 12                                                                                                    | EUR    |                                  | micromho        | 1        |              | Dettagli                                   |                  |
|            | Preziario civile          | Preziario civile                                                                                                    | EUR    | 23/01/2023 02:55                 |                 |          |              |                                            |                  |
| .1<br>.1.1 | SEZ.03<br>GR.010          | SEZ.03<br>SEZ.3 DEMOLIZIONI<br>GR.010<br>3.1 DEMOLIZIONI TOTALI                                                              |        |                                  |                 |          |              |                                            |                  |
| 1.1.1      | Cappatura per la Sezione  | Cappatura per la Sezione                                                                                                    | EUR    |                                  | micromho        | 1        | 1            |                                            |                  |
| 12         | GR.020                    | GR 020<br>3.2 DEMOL: PARZIALI DI<br>MURATURE E                                                                               |        |                                  |                 |          |              |                                            |                  |
| 1.2.1      | Cappatura per la Sezione  | Cappatura per la Sezione                                                                                                    | EUR    |                                  | micromho        | 1        | 1            |                                            |                  |
| 2          | SEZ.13<br>GR.010          | SEZ 13<br>SEZ 13 PRESTAZIONI AD UNITA'<br>DI D<br>GR 010<br>13.1 PRESTAZIONI AD UNITA' DI<br>DUR                             |        |                                  |                 |          |              |                                            |                  |
| 2.1.1      | Cappatura per la Sezione  | Cappatura per la Sezione                                                                                                    | EUR    |                                  | micromho        | 1        | 4            | 1                                          |                  |

IMPORTANT: Enter the required data in the yellow-colored cells and do not enter or edit rows/columns and file structure, otherwise you may not be able to reupload it to the system.

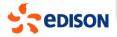

Once the offer is complete in all its contents it can be submitted via the "**Submit**" button. The supplier can always save the bid as a draft, via the "**save as draft**" button, and then submit it at a later time.

| Console                                             | 🗁 Doc1561003853 - 1° Round - examplesupplier                                                                 |                                                       | 1        |
|-----------------------------------------------------|----------------------------------------------------------------------------------------------------|-------------------------------------------------------|----------|
| Event Messages<br>Response History<br>Response Team | Your response to the prerequisites has been submitted.                                                       |                                                       |          |
| ▼ Checklist                                         | All Content                                                                                                  |                                                       |          |
| 1. Review Event Details                             | Name †                                                                                                    | Price                                                 | Quantity |
| 2. Review and Accept                                | ▼ 1 Non Disclosure Agreement                                                                                 |                                                       |          |
| Prerequisites                                       | 1.1 Do you accept the attached Non-Disclosure-Agreement? 3 📓 References 🗸                                    | Yes/SI                                                |          |
| 3. Select Lots/Line Items                           | 2 busta 1                                                                                                    |                                                       |          |
| 4. Submit Response                                  | 3 busta 3                                                                                                    |                                                       |          |
| 1                                                   | ▼ 4 Economic Envelop                                                                                         |                                                       |          |
| ▼ Event Contents                                    | 4.1 Upload signed draft order                                                                                | $\star$ 🖞 doc test.txt $\sim$ Update file Delete file |          |
|                                                     | 4.2 Upload any document with the proposed deviations from the draft order                                    | Attach a file                                         |          |
| All Content                                         | 4.3 Upload the signed Economica offer document                                                               | Attach a file                                         |          |
| 1 Non Disclosure<br>Agree                           | 4.4 prova busta economica                                                                                    | * 100 EUR                                             | 10 Each  |
|                                                     | (*) indicates a required field                                                                               |                                                       |          |
| 2 busta 1                                           |                                                                                                    |                                                       |          |
| 3 busta 3                                           | Submit Entire Response         Update Totals         Save draft         Compose Message         Excel Import |                                                       |          |
| 4 Economic Envelop                                  |                                                                                                    |                                                       |          |

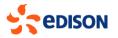

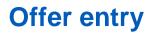

A supplier will always be able to enter an update of a submitted bid as long as the tender is open. After the deadline for submitting bids has passed, it will no longer be possible to edit those bids.

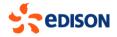

## **Tender modification: Updating a bid**

It might happen that the buyer modifies the tender, e.g., adding content, changing quantities, etc.

In this case the supplier will receive an email notification with which they will be notified if :

- he/she will have to supplement the tender, in which case the system will keep the previous tender and will be asked to supplement it for the modified part; the previous offer will be cancelled and will have to be entered again.
- To update and resubmit a bid, it will be necessary to log into the system, search and select the tender from its home page.

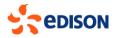

## **Tender modification: Updating a bid**

From the left panel click on the "select lots/items" section and make sure that all items in the listing grid are selected and click on "**confirm lots**".

| Select Lots                           | Doc1561003853 - 1° Round - examplesupplier                                                                                                    | Doc1561003853 - 1° Round - examplesupplier |        |  |  |  |  |  |
|---------------------------------------|----------------------------------------------------------------------------------------------------|--------------------------------------------|--------|--|--|--|--|--|
| ▼ Checklist                           | Choose the lots in which you will participate. You can cancel your intention to participate in a lot until you submit a response for that lot; once you submit a response you cannot withdraw it. |                                            |        |  |  |  |  |  |
| 1. Review Event Details               | Select Lots/Line Items Select Using Excel                                                                                                    |                                            |        |  |  |  |  |  |
| 2. Review and Accept<br>Prerequisites |                                                                                                    |                                            |        |  |  |  |  |  |
| 3. Select Lots/Line Items             | You are required to select all 1 of the lots to which you have been invited. You currently                                                                                                    | have selected 1 of them.                   |        |  |  |  |  |  |
| 4. Submit Response                    | You are Required to Select All Lots                                                                                                    |                                            | =      |  |  |  |  |  |
|                                       | Name                                                                                                    | Reason for not bidding                     |        |  |  |  |  |  |
|                                       | ✓ 4.4 prova busta economica                                                                                                    |                                            |        |  |  |  |  |  |
|                                       | Confirm Selected Lots/Line Items                                                                                                    |                                            |        |  |  |  |  |  |
|                                       |                                                                                                    |                                            |        |  |  |  |  |  |
|                                       |                                                                                                    |                                            | Cancel |  |  |  |  |  |

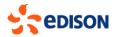

## **Tender modification: Updating a bid**

Then proceed to update the bid data and then submit via the "submit Entire Response" button:

| Console                            | 🗁 Doc1561003853 - 1° Round - examplesupplier                                                                 |                                          |          |                | D Time remaining 23:30:22 |  |  |
|------------------------------------|----------------------------------------------------------------------------------------------------|------------------------------------------|----------|----------------|---------------------------|--|--|
| Event Messages<br>Response History | Your response to the prerequisites has been submitted.                                                       |                                          |          |                |                           |  |  |
| Response Team                      |                                                                                                    |                                          |          |                |                           |  |  |
| ▼ Checklist                        | All Content                                                                                                  |                                          |          |                | Π                         |  |  |
| 1. Review Event Details            | Name †                                                                                                    | Price                                    | Quantity | Extended Price | Comment                   |  |  |
| 2. Review and Accept               | ▼ 1 Non Disclosure Agreement                                                                                 |                                          |          |                |                           |  |  |
| Prerequisites                      | 1.1 Do you accept the attached Non-Disclosure-Agreement? 9 📓 References 🗸                                    | Yes/SI                                   |          |                |                           |  |  |
| 3. Select Lots/Line Items          | 2 busta 1                                                                                                    |                                          |          |                |                           |  |  |
| 4. Submit Response                 | 3 busta 3                                                                                                    |                                          |          |                |                           |  |  |
| 1                                  | ▼ 4 Economic Envelop                                                                                         |                                          |          | €1,000.00 EUR  |                           |  |  |
| ▼ Event Contents                   | 4.1 Upload signed draft order                                                                                | ■ doc test.txt ∨ Update file Delete file |          |                |                           |  |  |
| 1                                  | 4.2 Upload any document with the proposed deviations from the draft order                                    | Attach a file                            |          |                |                           |  |  |
| All Content                        | 4.3 Upload the signed Economica offer document                                                               | Attach a file                            |          |                |                           |  |  |
| 1 Non Disclosure<br>Agree          | 4.4 prova busta economica                                                                                    | * €100.00 EUR                            | 10 Each  | €1,000.00 EUR  |                           |  |  |
|                                    | (*) indicates a required field                                                                               |                                          |          |                |                           |  |  |
| 2 busta 1                          |                                                                                                    |                                          |          |                |                           |  |  |
| 3 busta 3                          | Submit Entire Response         Update Totals         Save draft         Compose Message         Excel Import |                                          |          |                |                           |  |  |
| 4 Economic Envelop                 |                                                                                                    |                                          |          |                |                           |  |  |

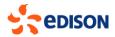

## **Event Messaging**

Within the competition is the "**Event Messaging**" section that provides access to the messaging functionality:

| Console                                             | E Doc1561003853 - 1° Round - examplesupplier                                                                                                    |                            |  |  |  |  |  |
|-----------------------------------------------------|----------------------------------------------------------------------------------------------------|----------------------------|--|--|--|--|--|
| Event Messages<br>Response History<br>Response Team | Your response to the prerequisites has been submitted.                                                                                                    |                            |  |  |  |  |  |
| ▼ Checklist                                         | Event Messages - 1* Round - examplesupplier                                                                                                    | Back to Console            |  |  |  |  |  |
| 1. Review Event Details                             | Name 1 Messages                                                                                                    | Time remaining<br>23:29:46 |  |  |  |  |  |
| 2. Review and Accept<br>Prerequisites               | Id         Reply Sett         Sett Dale 1         From         Contact Name         To         Subject           1         MSG.17672601         Not Applicable         9728/2023 0422 PM         ExampleSupplier         Maxio Rossi         Maxiomiliano Colombo         Allaccess prerequipiles have been answered and accepted and ExampleSupplier (Mario Rossi)           1         MSG.1767203         Not Applicable         9728/2023 0422 PM         ExampleSupplier         Maxiomiliano Colombo         Allaccess prerequipiles have been answered and accepted and ExampleSupplier (Mario Rossi) |                            |  |  |  |  |  |
| 3. Select Lots/Line Items                           | 2     MSG1276729019     Not Applicable     97/28/2023 04:15 PM     Portale Fornitori Gruppo EDISON - TEST     Massimiliano Colombo     Mario Rossi     Portale Fornitori Gruppo EDISON - TEST has invited you to participate in an event: 1* Round       3     View     Reply     Compose Message     Download all attachments                                                                                                    |                            |  |  |  |  |  |
| 4. Submit Response                                  | • 4                                                                                                    | Back to Console            |  |  |  |  |  |
| ▼ Event Contents                                    | 4.1 Upload signed draft order<br>4.2 Upload any document with the proposed deviations from the draft order                                                                                                    |                            |  |  |  |  |  |
| All Content                                         | 4.2 Optional and occurrent with the proposed deviations from the draft of en-                                                                                                    |                            |  |  |  |  |  |
| 1 Non Disclosure<br>Agree                           | 4.4 prova busta economica                                                                                                    |                            |  |  |  |  |  |

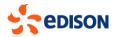

## **Event Messaging**

In this section the supplier will be able to:

- Read all messages received from the buyer for the event/tender (and also notified in any case via email by the system), by selecting them and clicking "**view**";
- Send messages to the buyer, by selecting the "compose message" button.

| Event Messages - 1° Round - examplesupplier |              |                |                     |                                        | Back to Console      |                      |                                                                                             |                           |
|---------------------------------------------|--------------|----------------|---------------------|----------------------------------------|----------------------|----------------------|---------------------------------------------------------------------------------------------|---------------------------|
|                                             |              |                |                     |                                        |                      |                      |                                                                                             | D Time remaining 23:29:46 |
| Messa                                       | ges          |                |                     |                                        |                      |                      |                                                                                             | =                         |
|                                             | Id           | Reply Sent     | Sent Date 4         | From                                   | Contact Name         | То                   | Subject                                                                                     |                           |
| 0                                           | MSG176729011 | Not Applicable | 07/28/2023 04:27 PM | ExampleSupplier                        | Mario Rossi          | Massimiliano Colombo | All access prerequisites have been answered and accepted and ExampleSupplier (Mario Rossi)  |                           |
| 0                                           | MSG176012858 | Not Applicable | 07/28/2023 04:27 PM | ExampleSupplier                        | Mario Rossi          | Massimiliano Colombo | Response (ID=ID1546147939) in event 1° Round - examplesupplier has been submitted.          |                           |
| 0                                           | MSG176729010 | Not Applicable | 07/28/2023 04:15 PM | Portale Fornitori Gruppo EDISON - TEST | Massimiliano Colombo | Mario Rossi          | Portale Fornitori Gruppo EDISON - TEST has invited you to participate in an event: 1° Round |                           |
| - b <sub>1</sub>                            | View         | Reply          | Compose Messag      | ge Download all attachments            |                      |                      |                                                                                             |                           |
|                                             |              |                |                     |                                        |                      |                      |                                                                                             |                           |
|                                             |              |                |                     |                                        |                      |                      |                                                                                             | Back to Console           |

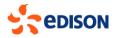